2013 January

# AC-215IP

Single and Double Door Access Control Unit Installation Manual

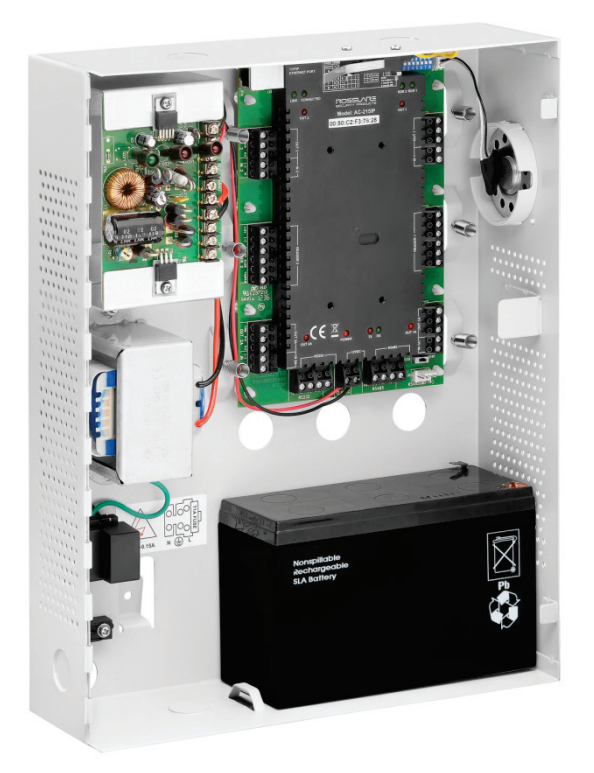

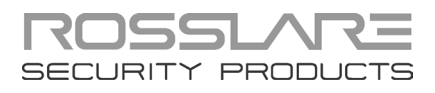

#### Copyright © 2013 by Rosslare. All rights reserved.

This manual and the information contained herein are proprietary to REL, RSP Inc. and/or their related companies and/or subsidiaries' (hereafter:"ROSSLARE"). Only ROSSLARE and its customers have the right to use the information.

No part of this manual may be re-produced or transmitted in any form or by any means, electronic or mechanical, for any purpose, without the express written permission of ROSSLARE.

ROSSLARE owns patents and patent applications, trademarks, copyrights, or other intellectual property rights covering the subject matter in this manual.

TEXTS, IMAGES, AND ILLUSTRATIONS INCLUDING THEIR ARRANGEMENT IN THIS DOCUMENT ARE SUBJECT TO THE PROTECTION OF COPYRIGHT LAWS AND OTHER LEGAL RIGHTS WORLDWIDE. THEIR USE, REPRODUCTION, AND TRANSMITTAL TO THIRD PARTIES WITHOUT EXPRESS WRITTEN PERMISSION MAY RESULT IN LEGAL PROCEEDINGS.

The furnishing of this manual to any party does not give that party or any third party any license to these patents, trademarks, copyrights or other intellectual property rights, except as expressly provided in any written agreement of ROSSLARE.

ROSSLARE reserves the right to revise and change this document at any time, without being obliged to announce such revisions or changes beforehand or after the fact.

# Table of Contents

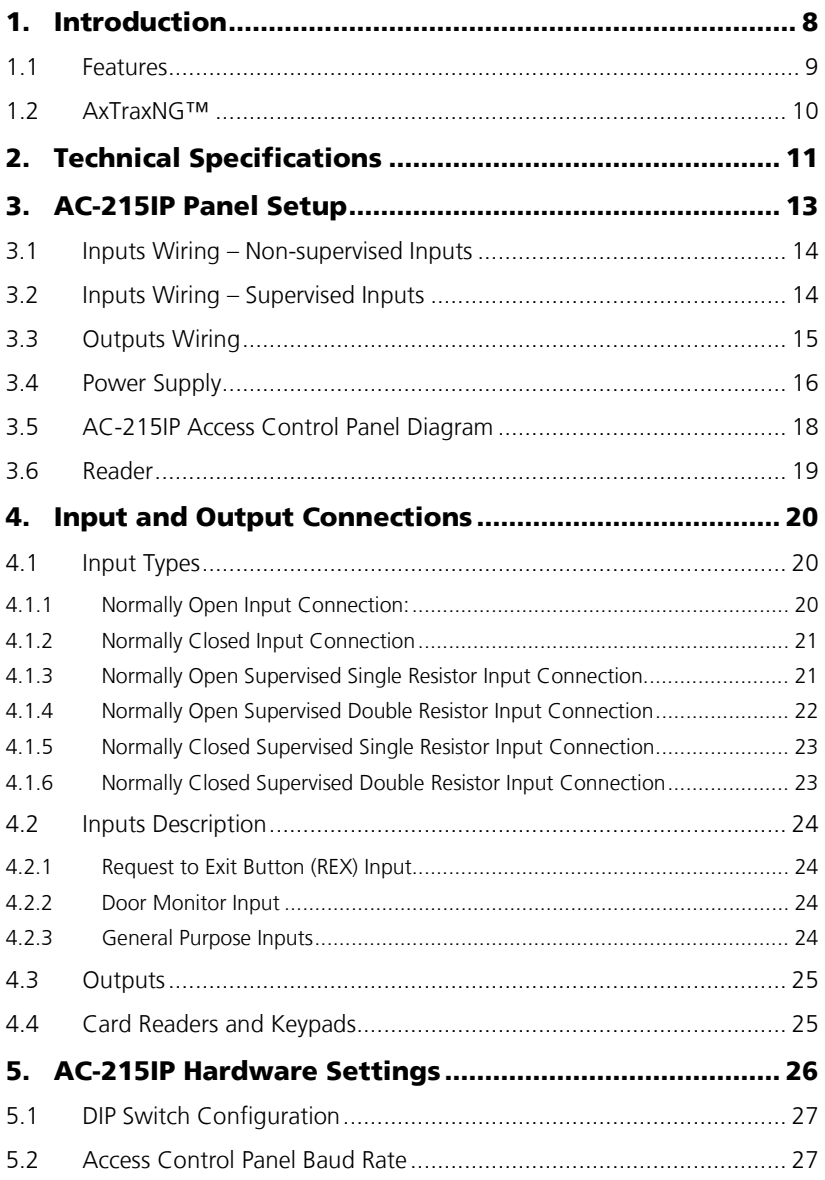

#### **Table of Contents**

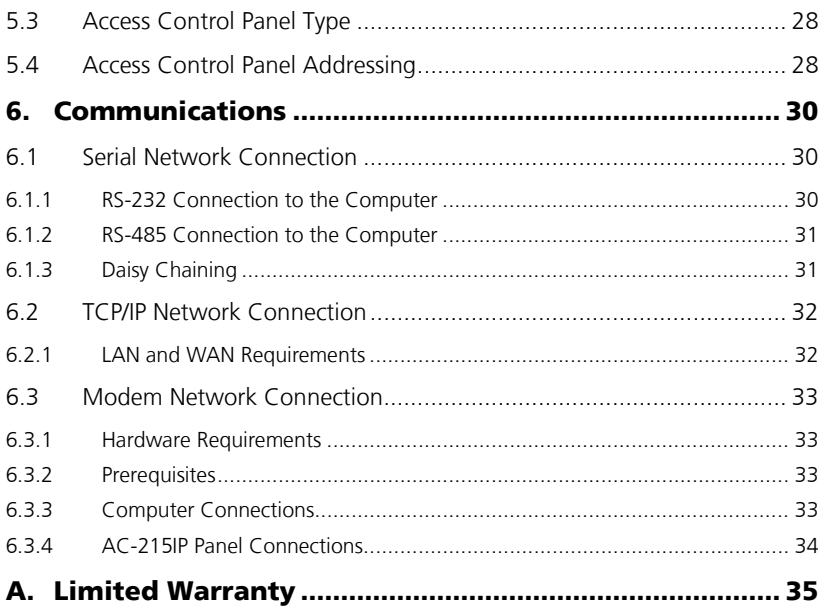

# List of Figures

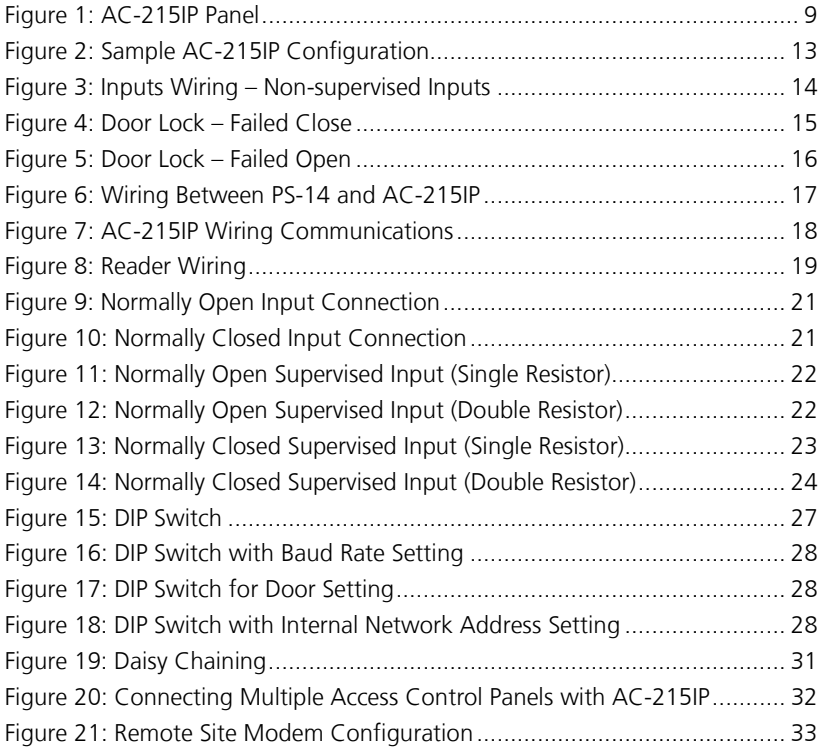

# List of Tables

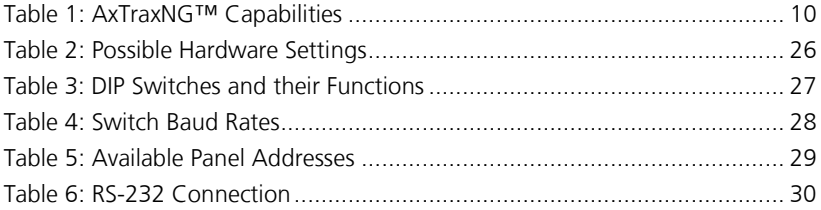

# Notice and Disclaimer

This manual's sole purpose is to assist installers and/or users in the safe and efficient installation and usage of the system and/or product, and/or software described herein.

#### BEFORE ATTEMPTING TO INSTALL AND/OR USE THE SYSTEM, THE INSTALLER AND THE USER MUST READ THIS MANUAL AND BECOME FAMILIAR WITH ALL SAFETY REQUIREMENTS AND OPERATING PROCEDURES.

- The system must not be used for purposes other than those for which it was designed.
- The use of the software associated with the system and/or product, if applicable, is subject to the terms of the license provided as part of the purchase documents.
- ROSSLARE ENTERPRISES LIMITED and/or its related companies and/or subsidiaries' (hereafter:"ROSSLARE") exclusive warranty and liability is limited to the warranty and liability statement provided in an appendix at the end of this document.
- This manual describes the maximum configuration of the system with the maximum number of functions, including future options. Therefore, not all functions described in this manual may be available in the specific system and/or product configuration you purchased.
- Incorrect operation or installation, or failure of the user to effectively maintain the system, relieves the manufacturer (and seller) from all or any responsibility for consequent noncompliance, damage, or injury.
- The text, images and graphics contained in the manual are for the purpose of illustration and reference only.
- In no event shall manufacturer be liable for any special, direct, indirect, incidental, consequential, exemplary or punitive damages (including, without limitation, any and all damages from business interruption, loss of profits or revenue, cost of capital or loss of use of any property or capital or injury).
- All graphics in this manual are for reference only, some deviation between the image(s) and the actual product may occur.
- All wiring diagrams are intended for reference only, the photograph or graphic of the PCB(s) are intended for clearer illustration and understanding of the product and may differ from the actual PCB(s).

### <span id="page-7-0"></span>1. Introduction

AC-215IP access control panels are state-of-the-art networked access controllers, employing the latest technology to meet the requirements of the market.

When used in combination with Rosslare's AxTraxNG™ software system, the AC-215IP gives you full control over access to your premises. The system can control both single and double door entrances. AC-215IP supports up to 30,000 users and uses flash memory to enable easy firmware upgrades.

For more information on the AxTraxNG™ system, refer to the AxTraxNG™ Access Control Software Manual.

The AC-215IP consists of the following components:

- AC-215IP controller board
- Panel enclosure
- **PS-14 power supply**
- Power Transformer (not included with the AC-215U)
- $4 \times 2.2$ K and 4 x 8.2K resistors for the supervised inputs.

The AC-215IP also includes on-board support for communications across a TCP/IP network.

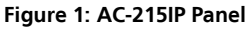

<span id="page-8-1"></span>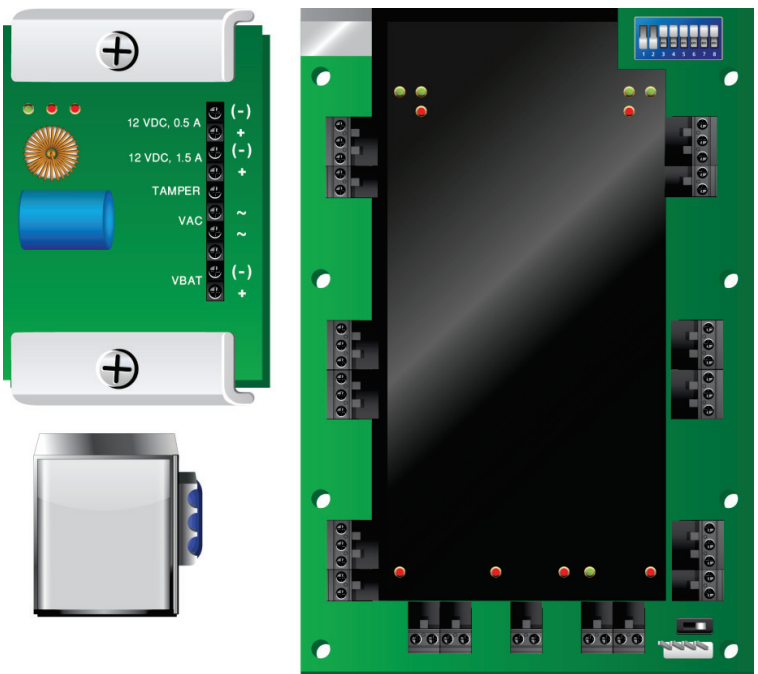

#### <span id="page-8-0"></span>1.1 Features

The AC-215IP is a powerful and adaptable access control solution with a range of powerful features.

- **Controls 1-2 doors (DIP switch controlled)**
- Two IN/OUT readers, with tamper switch and LED control/buzzer
- Four inputs, selectable as supervised or non-supervised
- Four relay outputs (rated  $5$  A)
- Built-in sounder generator for chime, bell and siren signals
- **Panel configuration DIP switch**
- Up to 32 access control panels in every network (64 doors in every network
- 30,000 users
- 20,000 log events
- RS-232 or RS-485 serial communication (up to 115200 bps)
- On-board TCP/IP communication
- **Remote firmware upgrades**
- Removable terminal blocks

#### <span id="page-9-0"></span>1.2 AxTraxNG™

The AxTraxNG™ software system is custom designed to set up, manage, and supervise all aspects of an access panel network.

<span id="page-9-1"></span>[Table 1](#page-9-1) presents the AxTraxNG™ software capabilities:

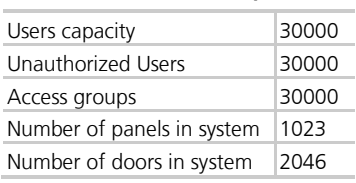

#### **Table 1: AxTraxNG™ Capabilities**

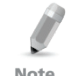

These options are software and firmware dependent, and may change in later releases or revisions.

# <span id="page-10-0"></span>2. Technical Specifications

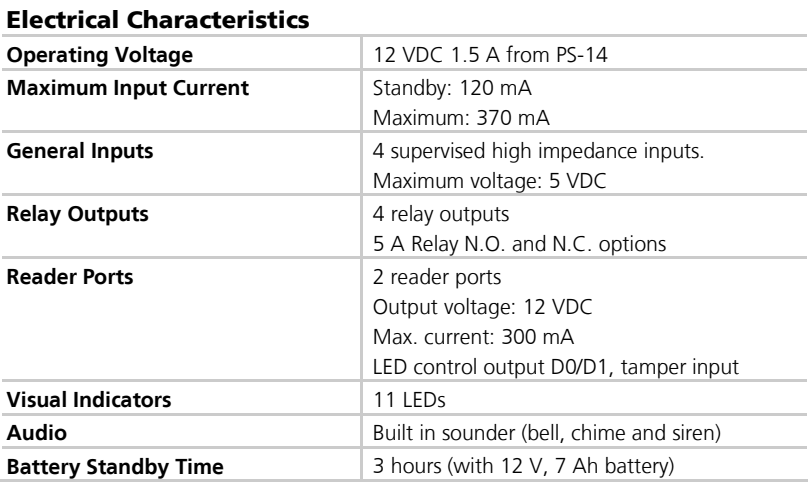

#### Communication Characteristics

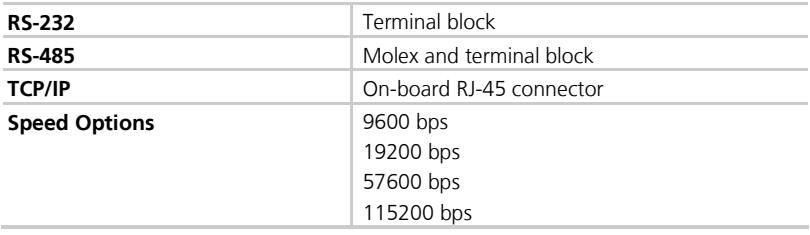

#### Environmental Characteristics

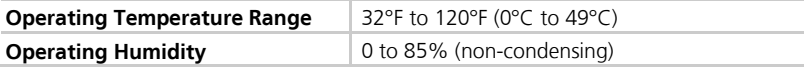

#### **Dimensions**

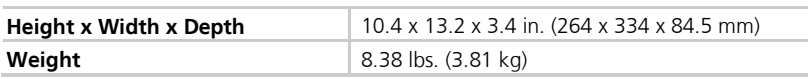

#### Transformer (for AC-215IP only)

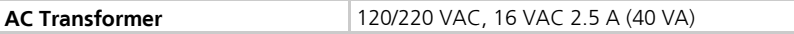

#### **Technical Specifications**

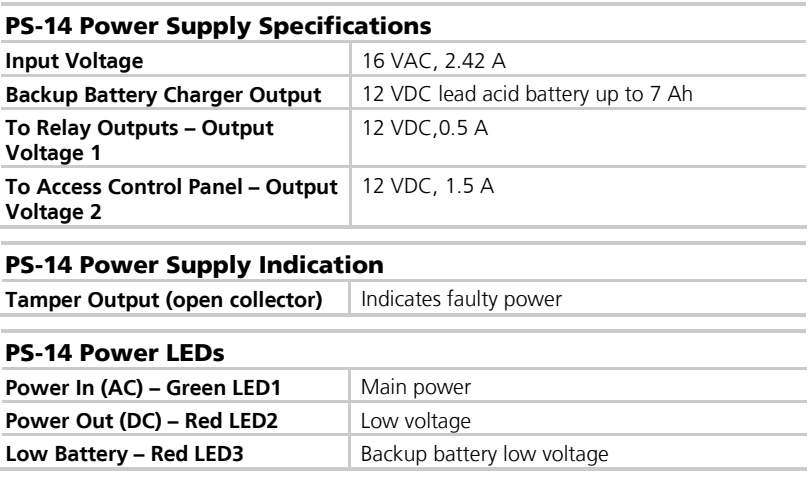

### <span id="page-12-0"></span>3. AC-215IP Panel Setup

Every AC-215IP panel controls one or two doors. The panels connect together in a network and are controlled by a central server computer, running the AxTraxNG™ software system.

[Figure 2](#page-12-1) shows an example setup for a network of AC-215IP access control panels.

<span id="page-12-1"></span>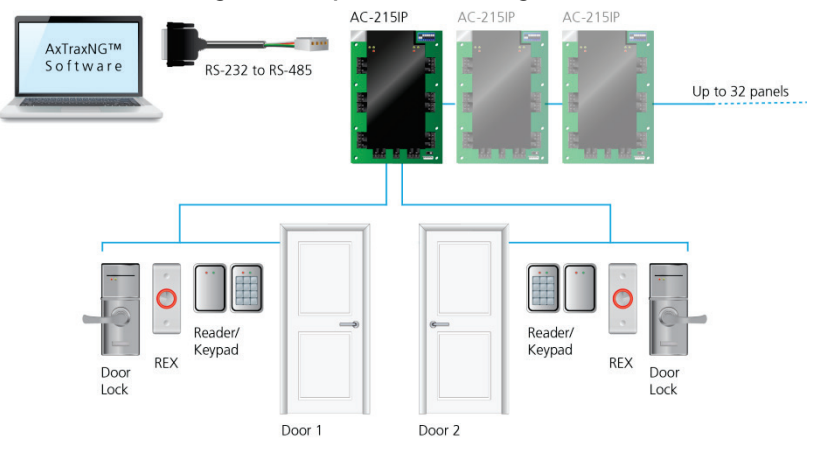

#### **Figure 2: Sample AC-215IP Configuration**

#### <span id="page-13-0"></span>3.1 Inputs Wiring – Non-supervised Inputs

**Figure 3: Inputs Wiring – Non-supervised Inputs**

<span id="page-13-2"></span>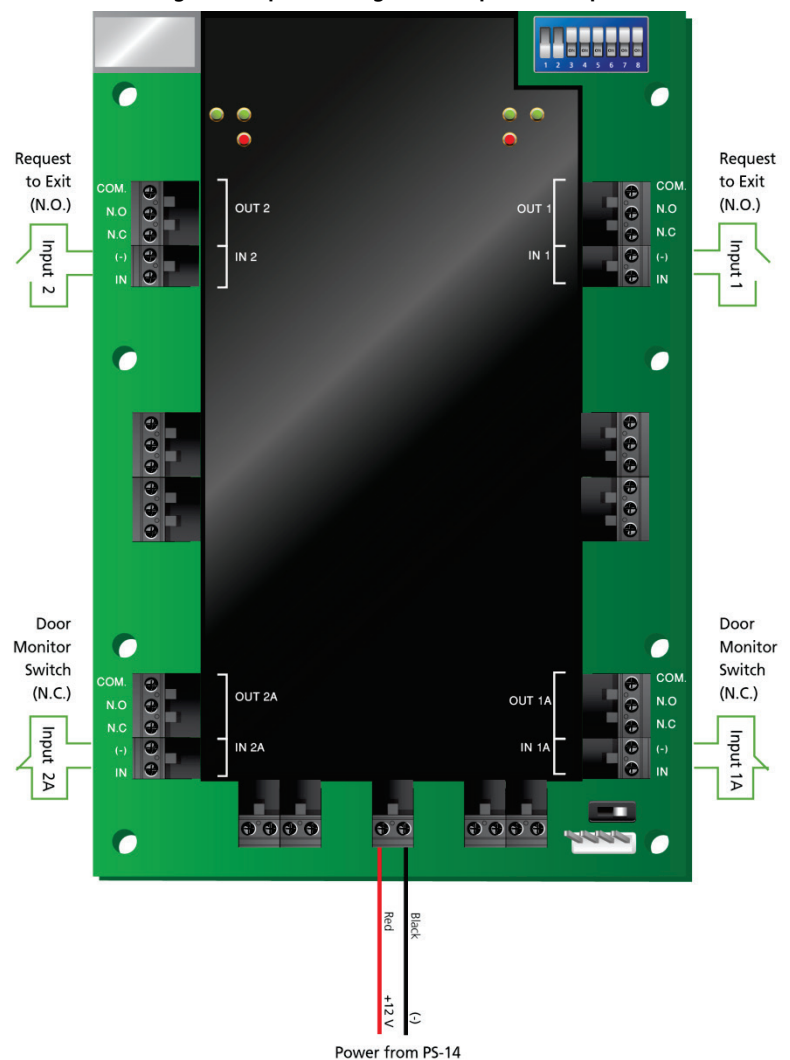

#### <span id="page-13-1"></span>3.2 Inputs Wiring – Supervised Inputs

When wiring the AC-215IP for supervised inputs, resistors should be placed on the input switch and not on the terminal block.

For further details, see Chapter [4.](#page-19-0)

#### <span id="page-14-0"></span>3.3 Outputs Wiring

[Figure 4](#page-14-1) and [Figure 5](#page-15-1) illustrate wiring for two main types of 12 VDC electrical release mechanisms. Other electrical devices can be switched using the voltage free relay contacts.

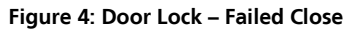

<span id="page-14-1"></span>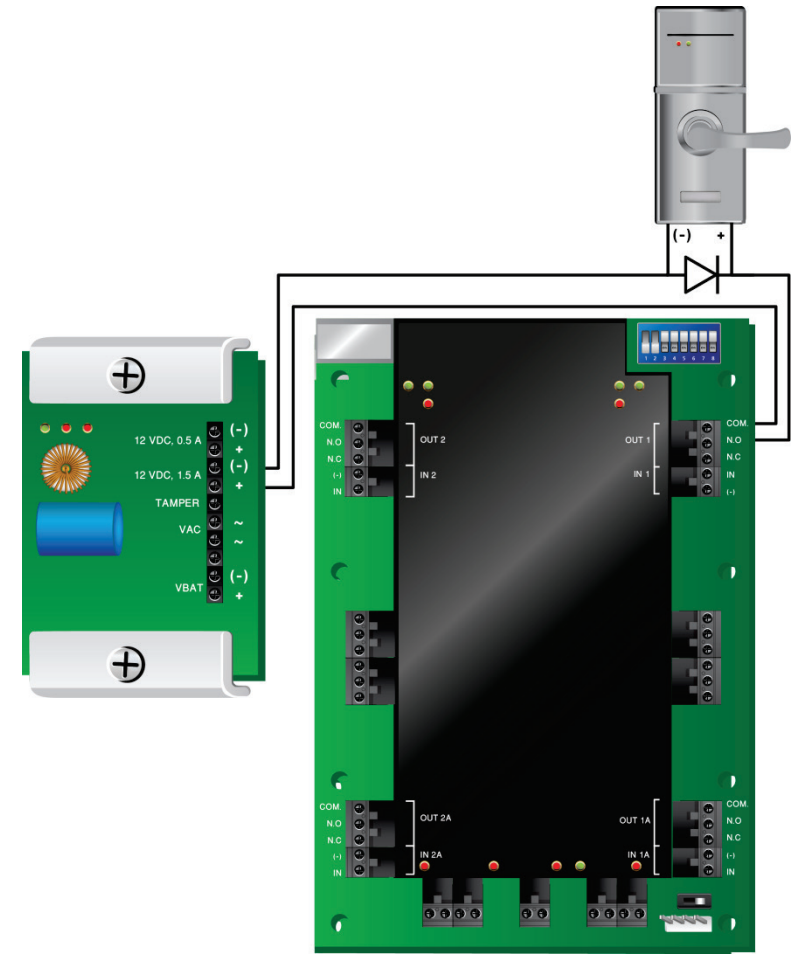

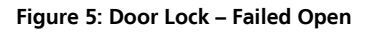

<span id="page-15-1"></span>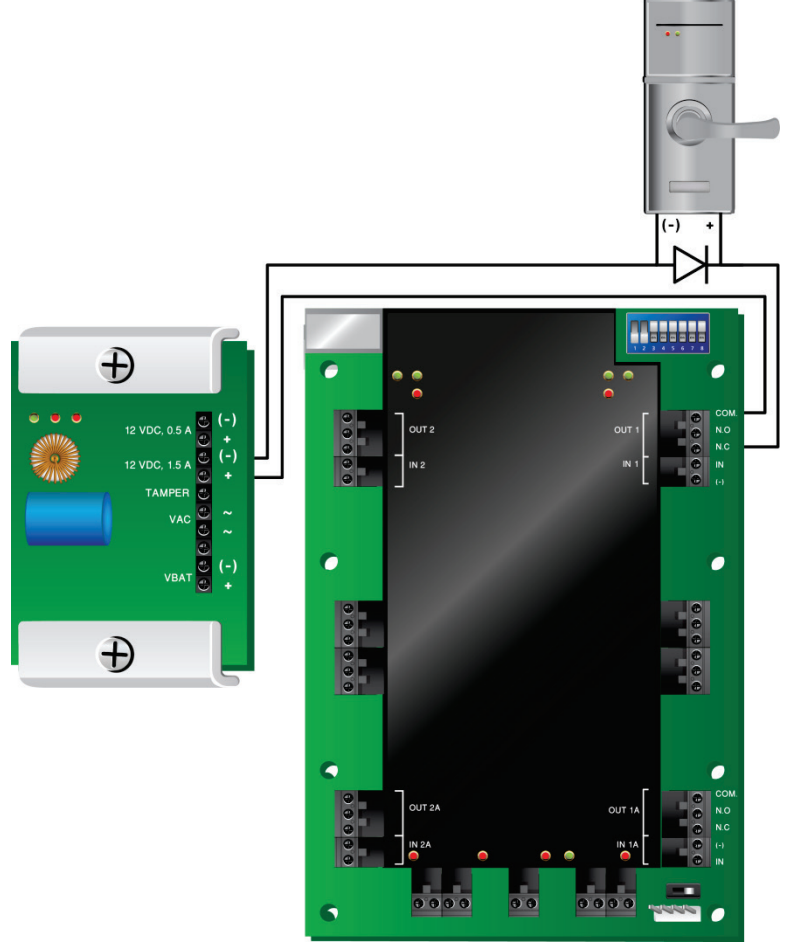

#### <span id="page-15-0"></span>3.4 Power Supply

[Figure 6](#page-16-0) illustrates wiring between the PS-14 power supply and the AC-215IP. It is recommended to add a 12 VDC lead acid backup battery if the main power supply fails. If the main output is 12 VDC, wire it to the PS-14; otherwise support your power supply according to the output requirements. For further information, see Sectio[n 4.3.](#page-24-0)

<span id="page-16-0"></span>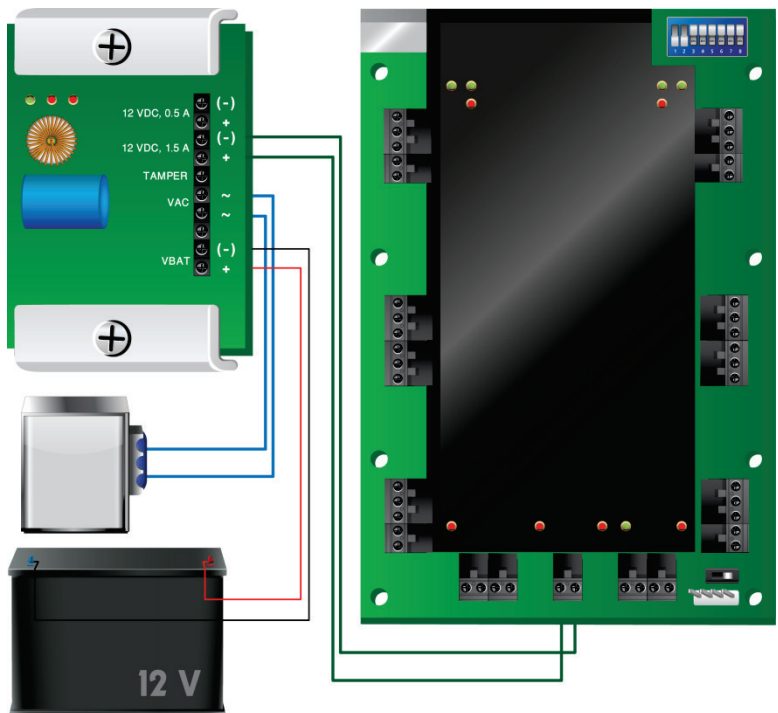

**Figure 6: Wiring Between PS-14 and AC-215IP**

#### <span id="page-17-0"></span>3.5 AC-215IP Access Control Panel Diagram

[Figure 7](#page-17-1) presents a complete view of the AC-215IP control panel's PCB, including all connector buttons and LED schematics (not to scale).

<span id="page-17-1"></span>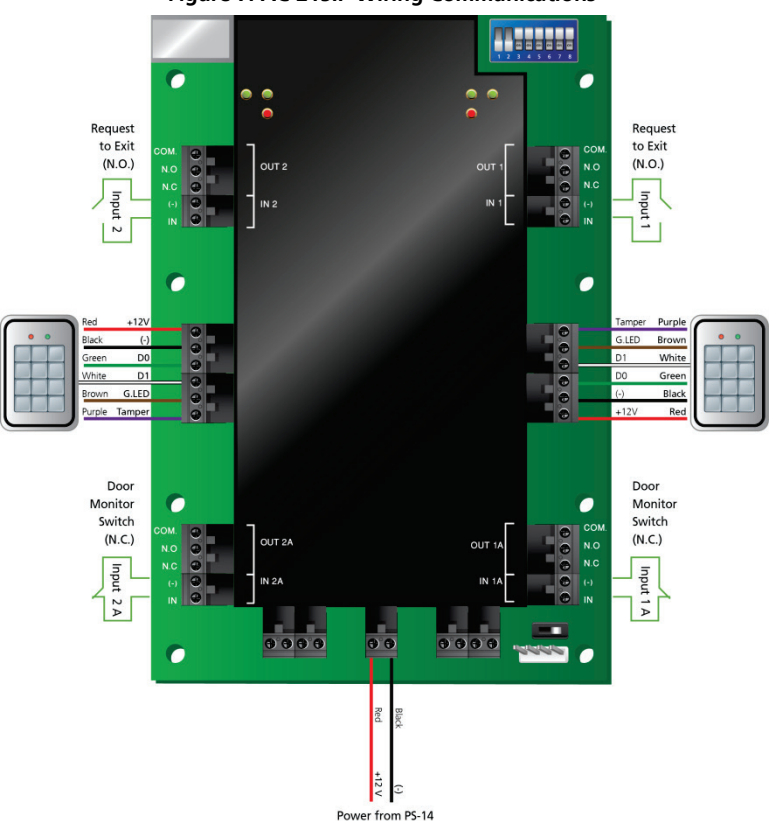

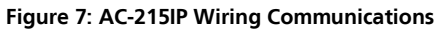

#### <span id="page-18-0"></span>3.6 Reader

Proximity and keypad readers are supplied with a limited cable. The color of the cable cover represents the cable's function.

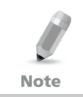

When extending the cable distance, be careful with the color of the cable cover.

Refer to the reader specifications for the maximum cable length (typically 150 m with an 18 AWG cable).

<span id="page-18-1"></span>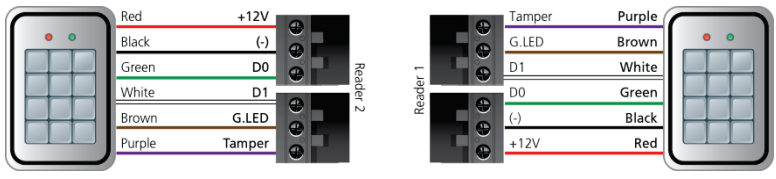

#### **Figure 8: Reader Wiring**

# <span id="page-19-0"></span>4. Input and Output Connections

This chapter describes the AC-215IP access control panel's input and output connections.

#### <span id="page-19-1"></span>4.1 Input Types

There are four input types – Normally Open, Normally Closed, Normally Open Supervised 1 or 2 resistors, and Normally Closed Supervised 1 or 2 resistors.

Inputs IN1, IN1A, IN2 and IN2A may be configured individually as either supervised or non-supervised inputs. Configure each input separately via the AxTraxNG™ system.

Non-supervised inputs have two states:

- Normal State
- Abnormal State

Supervised inputs have three states:

- Normal State
- **Abnormal State**
- Trouble State

The Trouble state is caused by either tampering with the input circuit or by faulty hardware installation. Once configured as supervised input, add a resistor of 2.2K, of 8.2K, or both on the input circuit. See the figures in the following subsections.

#### <span id="page-19-2"></span>4.1.1 Normally Open Input Connection:

Normally Open Input has 2 states:

Switch Open – Normal State:

Loop resistance = Infinite (open circuit)

Switch Closed – Abnormal State:

Loop resistance  $= 0$  (short circuit)

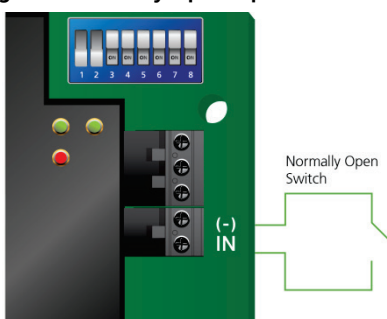

#### <span id="page-20-2"></span>**Figure 9: Normally Open Input Connection**

#### <span id="page-20-0"></span>4.1.2 Normally Closed Input Connection

Normally Closed Input has two states:

- **Switch Closed Normal State:** Loop resistance  $= 0$  (short circuit)
- <span id="page-20-3"></span>**Switch Open – Abnormal State:** Loop resistance = Infinite (open circuit)

#### **Figure 10: Normally Closed Input Connection**

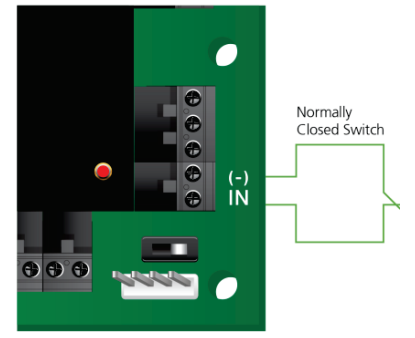

#### <span id="page-20-1"></span>4.1.3 Normally Open Supervised Single Resistor Input Connection

Connect a resistor of 8.2K in parallel to the input switch contacts.

Normally Open Supervised Input has 3 states:

- **Switch Open Normal State:** Loop resistance  $= 8.2K$
- Switch Closed Abnormal State: Loop resistance  $= 0$  (short circuit).
- Open circuit across input terminals Trouble State: Loop resistance = Infinite (open circuit).

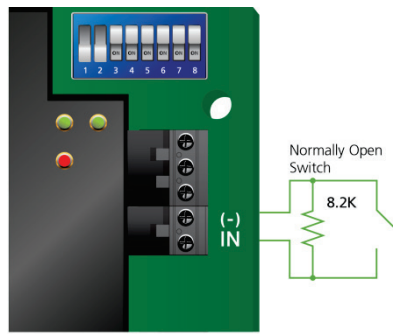

#### <span id="page-21-1"></span>**Figure 11: Normally Open Supervised Input (Single Resistor)**

#### <span id="page-21-0"></span>4.1.4 Normally Open Supervised Double Resistor Input Connection

Connect a resistor of 2.2K in series to the input switch contacts.

Connect a resistor of 8.2K parallel to the input switch contacts.

Normally Open Supervised Input has 3 states:

- **Switch Open Normal State:** Loop resistance  $= 10.4K$
- **Switch Closed Abnormal State:** Loop resistance  $= 2.2K$
- <span id="page-21-2"></span> Open circuit (infinite loop resistance) or short circuit (0 resistance) across input terminals – Trouble State

#### **Figure 12: Normally Open Supervised Input (Double Resistor)**

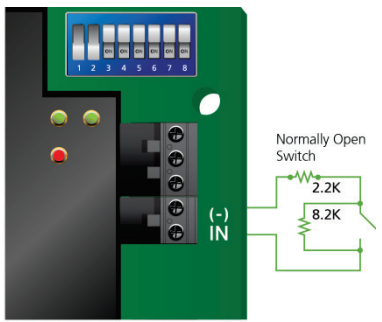

#### <span id="page-22-0"></span>4.1.5 Normally Closed Supervised Single Resistor Input Connection

Connect a resistor of 2.2K in series to the input switch contacts.

- Normally Closed Supervised Input has 3 states:
- **Switch Closed Normal State:** Loop resistance  $= 2.2K$
- **Switch Open Abnormal State:** Loop resistance = Infinite (open circuit)
- <span id="page-22-2"></span> Short circuit across input terminals – Trouble State: Loop resistance  $= 0$  (short circuit)

#### **Figure 13: Normally Closed Supervised Input (Single Resistor)**

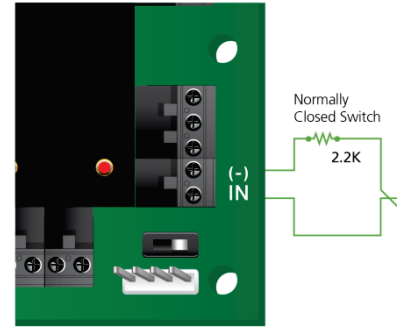

#### <span id="page-22-1"></span>4.1.6 Normally Closed Supervised Double Resistor Input Connection

Connect a resistor of 2.2K in series to the input switch contacts.

Connect a resistor of 8.2K parallel to the input switch contacts.

Normally Closed Supervised Input has 3 states:

Switch Closed – Normal State:

Loop resistance  $= 2.2K$ 

- **Switch Open Abnormal State:** Loop resistance  $= 10.4K$
- Open circuit (Infinite loop resistance) or short circuit (0 resistance) across input terminals – Trouble State

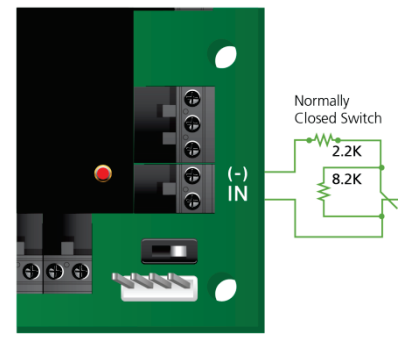

#### <span id="page-23-4"></span>**Figure 14: Normally Closed Supervised Input (Double Resistor)**

#### <span id="page-23-0"></span>4.2 Inputs Description

#### <span id="page-23-1"></span>4.2.1 Request to Exit Button (REX) Input

Use the REX Input to open a door directly. Typically, the REX input is connected to a Normally Open push button that is located inside the premises. The push button is generally located in an easy-to-access position and opens a door without reading a proximity card or PIN code.

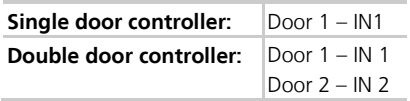

#### <span id="page-23-2"></span>4.2.2 Door Monitor Input

The Door Monitor Input typically connects to a Normally Closed door sensing micro-switch for door status monitoring. Using Door Monitor enables many advanced options such as door forced alarm, door held open warnings, interlocking doors and more. The following should be defined:

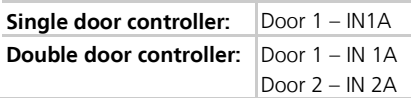

#### <span id="page-23-3"></span>4.2.3 General Purpose Inputs

These are free inputs that can be used for various functions. The following should be defined:

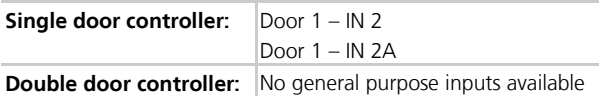

General purpose inputs are suitable for most uses. For example, they might be used to detect tampering, to activate alarm sensors or for monitoring power supply failure.

#### <span id="page-24-0"></span>4.3 Outputs

Rosslare Security recommends the use of suppression diodes for all outputs that activate an inductive load.

Door Lock

There are two types of door locking devices:

- Fail open (fail secure)
- Fail close (fail safe)

The following should be defined:

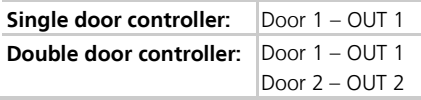

The output can sink current from any power supply (see Section [3.4\)](#page-15-0).

For UL installations, the installer must configure the system as fail-safe to comply with NFPA (National Fire Protection Association) regulations.

Note

#### <span id="page-24-1"></span>4.4 Card Readers and Keypads

Each access control panel can be connected to a maximum of two readers. There are three available types of reader:

- Card readers
- Keypads
- Dual keypad card readers

A keypad is required for any reader mode that requires PIN code entries, such as "Card or PIN", "PIN Only" or "Card and PIN (Secured mode)".

When connecting a reader, the following should be defined:

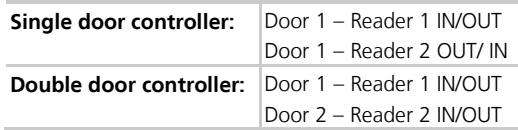

Use the AxTraxNG™ software to set the readers for IN or OUT use and to set the data transmission format for each reader.

The reader's tamper output connects to the access control panel's Reader-Tamper input. If the reader is interfered with, an alarm can be generated.

The panel's Reader G.LED output activates the reader's green LED input when operating in "Card and PIN" secure mode. While this mode is in force, users must enter a PIN on the keypad immediately after entering the card.

The controller activates the LED control for 2 seconds when an access granted event occurs.

# <span id="page-25-0"></span>5. AC-215IP Hardware Settings

Each AC-215IP panel controls an entrance. The behavior of the panel is controlled by DIP switch settings.

Select the appropriate DIP switch setting to operate the panel as either a single door, a double door, or four doors (see Sectio[n 5.3\)](#page-27-0).

Access control panels configured as either single door or double door controllers have two readers, IN or OUT.

<span id="page-25-1"></span>[Table 2](#page-25-1) summarizes the possible hardware settings.

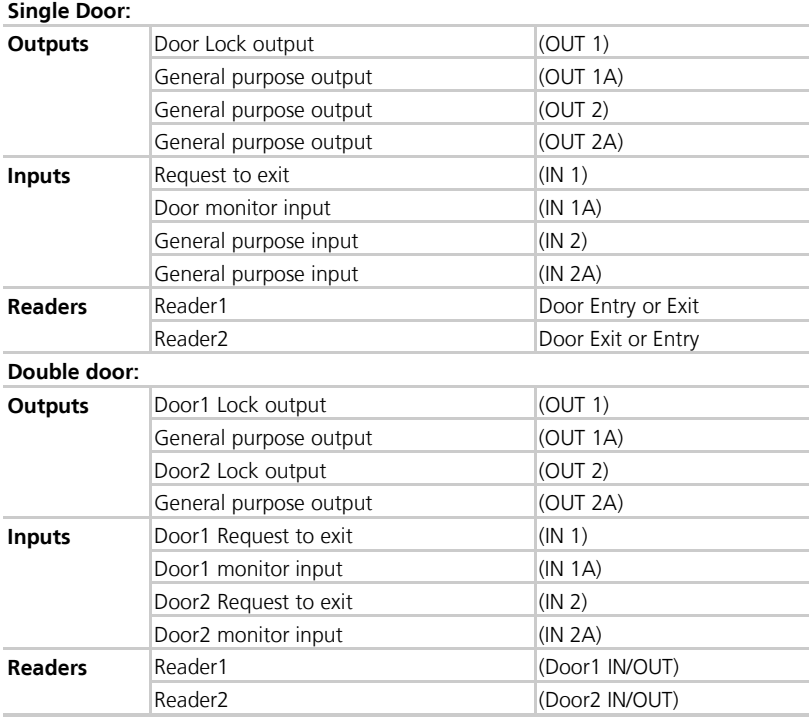

**Table 2: Possible Hardware Settings**

#### <span id="page-26-0"></span>5.1 DIP Switch Configuration

<span id="page-26-2"></span>The access control panel DIP switch controls a number of operating parameters including the device address and baud rates for serial communication.

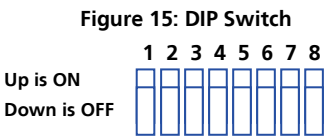

<span id="page-26-3"></span>[Table 3](#page-26-3) shows a list of DIP switch numbers and their functions:

**Table 3: DIP Switches and their Functions**

| DIP Switch       | Function                                                                                                    |
|------------------|----------------------------------------------------------------------------------------------------|
| 1                | The panel's communication baud rate                                                                                                    |
| $\overline{2}$   |                                                                                                    |
| ₹                | The panel type – Defines the number of<br>readers for each door – one or two readers<br>per door. This also affects the number of<br>doors controlled by the panel. |
| 4<br>5<br>6<br>8 | The access control panel's RS-485 network<br>address                                                                                                    |

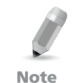

Power down the access control panel before changing the DIP switch settings.

After changes have been made, restart the panel. The new settings are automatically defined after power up.

#### <span id="page-26-1"></span>5.2 Access Control Panel Baud Rate

The Access control panel serial port baud rate, set in dip switches one and two, defines the communication speed for connecting with a PC in a network connection.

The default baud rate is set to 9600 bits per second.

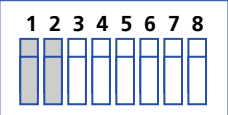

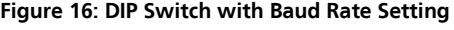

<span id="page-27-5"></span><span id="page-27-2"></span>The following lists Switch 1 and 2 status and baud rate:

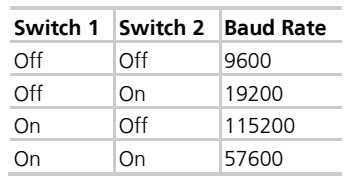

#### **Table 4: Switch Baud Rates**

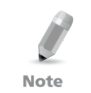

The access control panel baud rate must be identical to the AxTrax Network configuration of baud rate.

#### <span id="page-27-0"></span>5.3 Access Control Panel Type

The access control panel type is defined using the third Dipswitch. There are two panel types, a panel with one reader per each door or a panel with two readers per each door. This Dipswitch setting influences the number of doors in the panel.

<span id="page-27-3"></span>The default access control panel setting is for two readers per each door.

**Figure 17: DIP Switch for Door Setting**

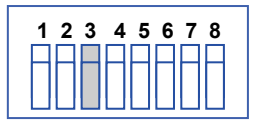

- **Off** Uses two readers for each door
- **On** Uses one reader for each door

#### <span id="page-27-1"></span>5.4 Access Control Panel Addressing

The last 5 DIP switches are used to set the binary code of the access control panel internal network address.

<span id="page-27-4"></span>The default access control panel address is "1".

#### **Figure 18: DIP Switch with Internal Network Address Setting**

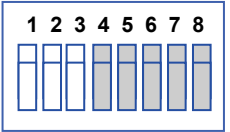

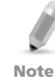

For successful communications, the DIP switch must match the address set in the AxTraxNG™ software.

<span id="page-28-0"></span>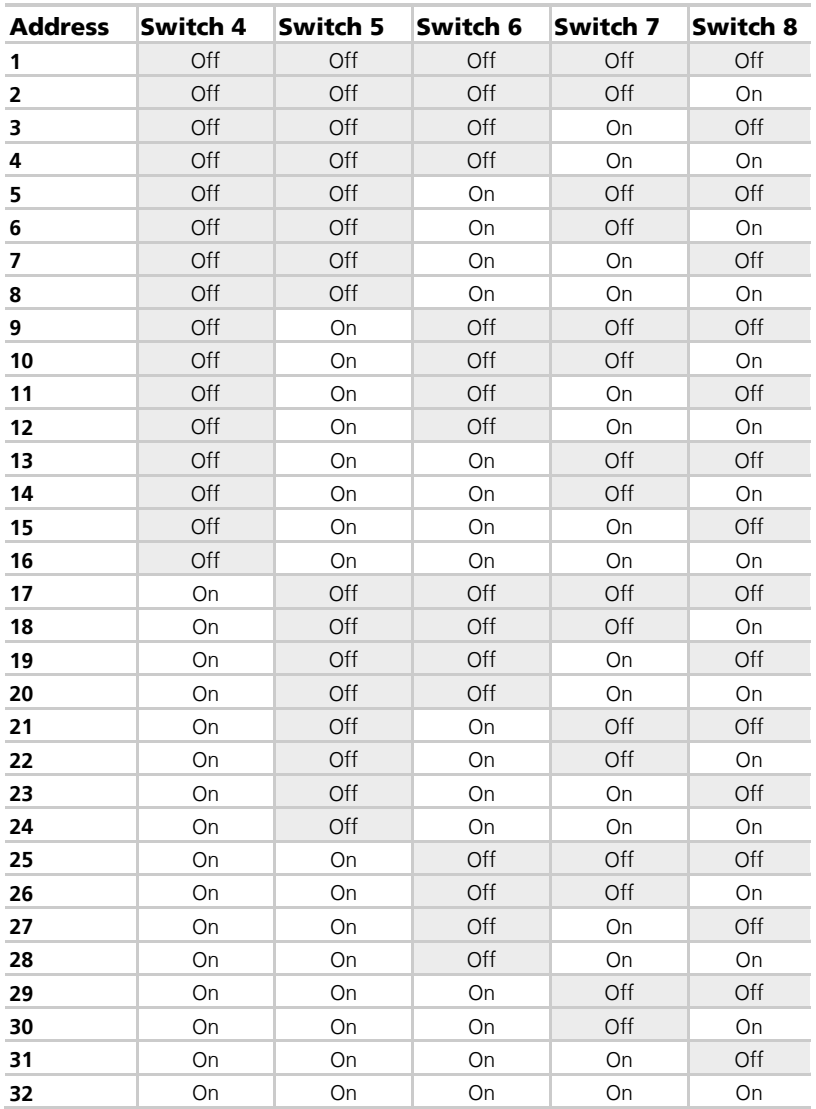

[Table 5](#page-28-0) displays the 32 address settings available:

**Table 5: Available Panel Addresses**

### <span id="page-29-0"></span>6. Communications

Communication lines are used to upload and download information between the access control panel and the AxTraxNG™ software. When the access control panel and the computer are communicating, the system's two LEDs flash accordingly.

- The RX LED flashes when the controller receives data
- The TX LED flashes when the controller transmits data

The access control panel address is defined in the AxTraxNG™ software. It is important that the DIP switch and the software are set to the same address.

There are three connection modes:

- Serial Network (RS-232 or RS-485)
- Modem Network
- **TCP/IP Network**

Note

#### <span id="page-29-1"></span>6.1 Serial Network Connection

The computer serial port controlling the access control panel is set from within the AxTraxNG™ software. The default is 9600 bps for direct connection to the computer.

When using an RS-232 connector, only one access control panel can be linked to each communication port on the computer. Use an RS-485 if you wish to connect more than one panel on one communication port.

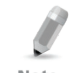

The J1 switch must be in the correct position to select the RS-232 communication.

Note

#### <span id="page-29-2"></span>6.1.1 RS-232 Connection to the Computer

<span id="page-29-3"></span>Set the J1 switch to the RS-232 position.

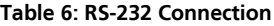

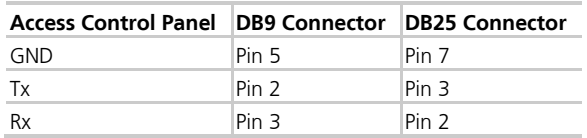

The RS-232 connection can only connect a single access control panel to the computer.

The distance between the computer and the access control panel must be no  $N \cap \mathcal{F}$ more than 150 feet (50 meters).

If the baud rate is increased to 57600 or beyond, the distance must be no more than 30 feet (10 meters).

#### <span id="page-30-0"></span>6.1.2 RS-485 Connection to the Computer

Set the J1 switch to the RS-485 position.

Up to 32 access control panel's can be linked together and connected to a single communication port on the computer.

Use the RS-485 interface for situations where there are multiple controllers connected. The serial port used to control the access control panel is assigned within the AxTraxNG™ software

The access control panel supports the two-wire RS-485 interface. RS-485 interface enables the distance between the Access control panel and PC to be extended up to 4000 feet (1219) meters. The data line wiring must be in daisy chain formatting with one control unit following another. The first Access control panel connecting to the PC must use the MD-14 RS-485 to RS-232 adaptor.

#### <span id="page-30-1"></span>6.1.3 Daisy Chaining

Daisy chaining allows many panels to connect to the computer along a single serial line.

<span id="page-30-2"></span>The first panel is connected directly to the computer and a second panel connects to the first panel. Additional panels connect in the same way, one after another.

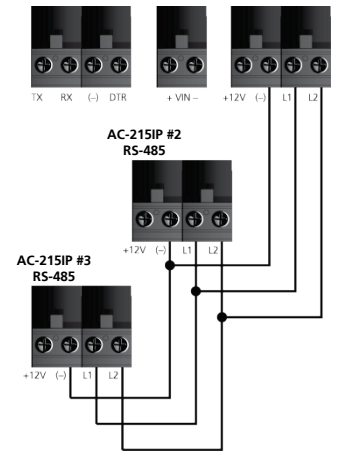

#### **Figure 19: Daisy Chaining**

#### **Communications**

At each end of the data line, both where the panel connects to the computer and on the last panel in the network, a termination resistor of 120  $\Omega$  may be required. Apply the resistor across the L1 and L2 connections.

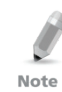

These termination resistors are especially important in long cable runs.

#### <span id="page-31-0"></span>6.2 TCP/IP Network Connection

The computer running the AxTraxNG™ software can communicate with the access control panels via a TCP/IP network. The connection settings are controlled within the AxTraxNG™ software.

AC-215IP panels connect to the TCP/IP network (LAN or WAN) directly, using an on-board network module. When an access control panel network is connected using RS-485, up to 32 panels can be connected on each TCP/IP network. This means that one AC-215IP panel can support up to 31 AC-215/225/425 panels.

#### <span id="page-31-1"></span>6.2.1 LAN and WAN Requirements

The devices can be connected to a TCP/IP network using any valid network address.

Use a TCP/IP connection when a LAN network already exists and the long RS-485 network is not required. The following schematic illustrates the connection of a single AC-215IP to a computer via a LAN network.

When the TCP/IP connection is implemented over a Wide Area Network (WAN) it becomes possible to connect through the Internet. This makes it possible to control multiple access control panels worldwide, all from a single computer.

Before connecting a panel by TCP/IP connection for the first time, the AxTraxNG™ software must configure the device. Settings then remain stored in non-volatile memory on the device (see the AxTraxNG™ Software Installation and User Manual).

When using an MD-N32, for a single panel, either an RS-232 cable or Rosslare's MD-14 RS-485 converter can be used.

To connect an MD-N32 to more than one panel (up to 32 panels), Rosslare's MD-14 RS-485 converter must be used. Connect the MD-14 between the RS-485 access control panel network and the MD-N32 converter.

#### **Figure 20: Connecting Multiple Access Control Panels with AC-215IP**

<span id="page-31-2"></span>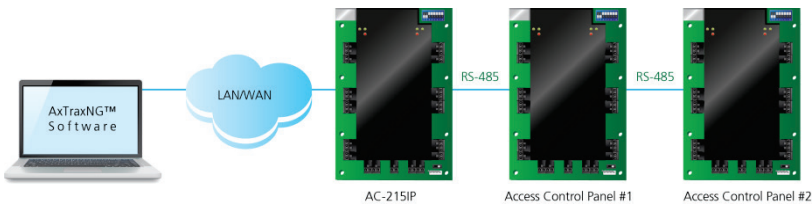

#### <span id="page-32-0"></span>6.3 Modem Network Connection

Access control panels can be controlled from the computer's modem. The modem is assigned from within the AxTraxNG™ software.

Use a modem when the access control panel is too far from the computer to use a serial connection and an alternative RS-232/RS-485 network or TCP/IP network is unavailable.

The following diagram illustrates remote site modem configuration with AC-215IP.

#### **Figure 21: Remote Site Modem Configuration**

<span id="page-32-4"></span>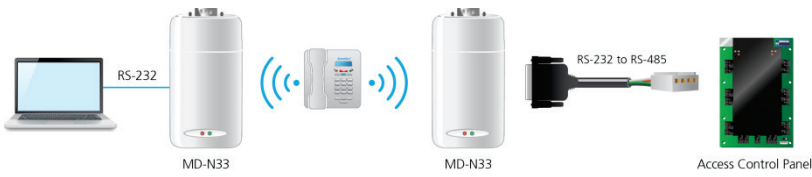

For more information on modem connections, refer to the MD-N33 User Manual and the AxTraxNG™ software manual.

#### <span id="page-32-1"></span>6.3.1 Hardware Requirements

- 2 Standard Telephone cables RJ11 plugs in both sides
- Crossed 9-pin RS-232 cable (female jack on both sides)
- Rosslare MD-14 (RS-232 to RS-485 converter)
- 2 Rosslare MD-N33 (Modem to serial gateway)
- Rosslare AC-215IP panel

#### <span id="page-32-2"></span>6.3.2 Prerequisites

Note

Before performing permanent modem installations, the modem that will be connected to the panel must be initialized from the computer running the AxTraxNG™ software.

#### <span id="page-32-3"></span>6.3.3 Computer Connections

The MD-N33 must connect to the computer via a serial port.

#### To connect to the PC:

- 1. Connect a 9 VDC adapter to the first MD-N33. Make sure that the power LED (Red) is on.
- 2. Connect the PC, using an available COM port, to the MD-N33 with the crossed 9-pin RS-232 cable.
- 3. Connect the MD-N33's RJ11 jack to the telephone line using the telephone cable.

#### <span id="page-33-0"></span>6.3.4 AC-215IP Panel Connections

- 1. Connect a 9 VDC adapter to the second MD-N33. Make sure that the power LED (Red) is on.
- 2. Connect the MD-N33's RJ11 jack to the telephone wall mount using the telephone cable.
- 3. Connect the MD-N33 DB9 female jack to the MD-14 DB9 female jack.
- 4. Connect the AC-215IP RS-485 outlet to the MD-14 4 wires cable. Make sure the J1 switch (on the AC-215IP) is set to RS-485 Mode.

# <span id="page-34-0"></span>A. Limited Warranty

ROSSLARE'S TWO-YEAR LIMITED WARRANTY is applicable worldwide. This warranty supersedes any other warranty. ROSSLARE'S TWO-YEAR LIMITED WARRANTY is subject to the following conditions:

#### **WARRANTY**

Warranty of ROSSLARE'S products extends to the original purchaser (Customer) of the ROSSLARE product and is not transferable.

#### PRODUCTS COVERED BY THIS WARRANTY AND DURATION

ROSSLARE warrants the AC-215IP Access Control Panel to be free from defects in materials and assembly in the course of normal use and service. The warranty period commences with the date of shipment to the original purchaser and extends for a period of 2 years (24 months).

#### WARRANTY REMEDY COVERAGE

In the event of a breach of warranty, ROSSLARE will credit Customer with the price of the Product paid by Customer, provided that the warranty claim is delivered to ROSSLARE by the Customer during the warranty period in accordance with the terms of this warranty. Unless otherwise requested by a ROSSLARE representative, return of the failed product(s) is not immediately required.

If ROSSLARE has not contacted the Customer within a sixty (60) day holding period following the delivery of the warranty claim, Customer will not be required to return the failed product(s). All returned Product(s), as may be requested at ROSSLARE'S sole discretion, shall become the property of ROSSLARE.

To exercise the warranty, the user must contact ROSSLARE Enterprises Ltd. to obtain an RMA number after which, the product must be returned to the Manufacturer freight prepaid and insured.

In the event ROSSLARE chooses to perform a product evaluation within the sixty (60) day holding period and no defect is found, a minimum US\$ 50.00 or equivalent charge will be applied to each Product for labor required in the evaluation.

ROSSLARE will repair or replace, at its discretion, any product that under normal conditions of use and service proves to be defective in material or workmanship. No charge will be applied for labor or parts with respect to defects covered by this warranty, provided that the work is done by ROSSLARE or a ROSSLARE authorized service center.

#### EXCLUSIONS AND LIMITATIONS

ROSSLARE shall not be responsible or liable for any damage or loss resulting from the operation or performance of any Product or any systems in which a Product is incorporated. This warranty shall not extend to any ancillary equipment not furnished by ROSSLARE, which is attached to or used in conjunction with a Product, nor to any Product that is used with any ancillary equipment, which is not furnished by ROSSLARE.

This warranty does not cover expenses incurred in the transportation, freight cost to the repair center, removal or reinstallation of the product, whether or not proven defective.

Specifically excluded from this warranty are any failures resulting from Customer's improper testing, operation, installation, or damage resulting from use of the Product in other than its normal and customary manner, or any maintenance, modification, alteration, or adjustment or any type of abuse, neglect, accident, misuse, improper operation, normal wear, defects or damage due to lightning or other electrical discharge. This warranty does not cover repair or replacement where normal use has exhausted the life of a part or instrument, or any modification or abuse of, or tampering with, the Product if Product disassembled or repaired in such a manner as to adversely affect performance or prevent adequate inspection and testing to verify any warranty claim.

ROSSLARE does not warrant the installation, maintenance, or service of the Product. Service life of the product is dependent upon the care it receives and the conditions under which it has to operate.

In no event shall ROSSLARE be liable for incidental or consequential damages.

#### LIMITED WARRANTY TERMS

THIS WARRANTY SETS FORTH THE FULL EXTENT OF ROSSI ARE'S WARRANTY

THE TERMS OF THIS WARRANTY MAY NOT BE VARIED BY ANY PERSON, WHETHER OR NOT PURPORTING TO REPRESENT OR ACT ON BEHALF OF ROSSLARE.

THIS LIMITED WARRANTY IS PROVIDED IN LIEU OF ALL OTHER WARRANTIES. ALL OTHER WARRANTIES EXPRESSED OR IMPLIED, INCLUDING WITHOUT LIMITATION, IMPLIED WARRANTIES OF MERCHANTABILITY AND FITNESS FOR A PARTICULAR PURPOSE, ARE SPECIFICALLY EXCLUDED.

IN NO EVENT SHALL ROSSLARE BE LIABLE FOR DAMAGES IN EXCESS OF THE PURCHASE PRICE OF THE PRODUCT, OR FOR ANY OTHER INCIDENTAL, CONSEQUENTIAL OR SPECIAL DAMAGES, INCLUDING BUT NOT LIMITED TO LOSS OF USE, LOSS OF TIME, COMMERCIAL LOSS, INCONVENIENCE, AND LOSS OF PROFITS, ARISING OUT OF THE INSTALLATION, USE, OR INABILITY TO USE SUCH PRODUCT, TO THE FULLEST EXTENT THAT ANY SUCH LOSS OR DAMAGE MAY BE DISCLAIMED BY LAW.

THIS WARRANTY SHALL BECOME NULL AND VOID IN THE EVENT OF A VIOLATION OF THE PROVISIONS OF THIS LIMITED WARRANTY.

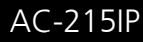

#### **Asia Pacific, Middle East, Africa**

Rosslare Enterprises Ltd. Kowloon Bay, Hong Kong Tel: +852 2795-5630 Fax: +852 2795-1508 support.apac@rosslaresecurity.com

#### **United States and Canada**

Rosslare Security Products, Inc. Southlake, TX, USA Toll Free: +1-866-632-1101 Local: +1-817-305-0006 Fax: +1-817-305-0069 support.na@rosslaresecurity.com

#### **Europe**

Rosslare Israel Ltd. Rosh HaAyin, Israel Tel: +972 3 938-6838 Fax: +972 3 938-6830 support.eu@rosslaresecurity.com

#### **Latin America**

Rosslare Latin America Buenos Aires, Argentina support.la@rosslaresecurity.com

#### **China**

Rosslare Electronics (Shenzhen) Ltd. Shenzhen, China Tel: +86 755 8610 6842 Fax: +86 755 8610 6101 support.cn@rosslaresecurity.com

#### **India**

Rosslare Electronics India Pvt Ltd. Tel/Fax: +91 20 40147830 Mobile:+91 9975768824 sales.in@rosslaresecurity.com

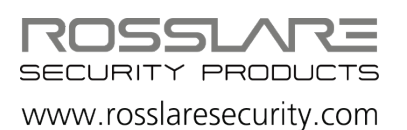

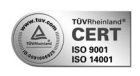

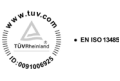

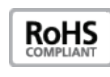

 $C \in$ 

00+5960465+00 0706-0960465+00

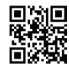